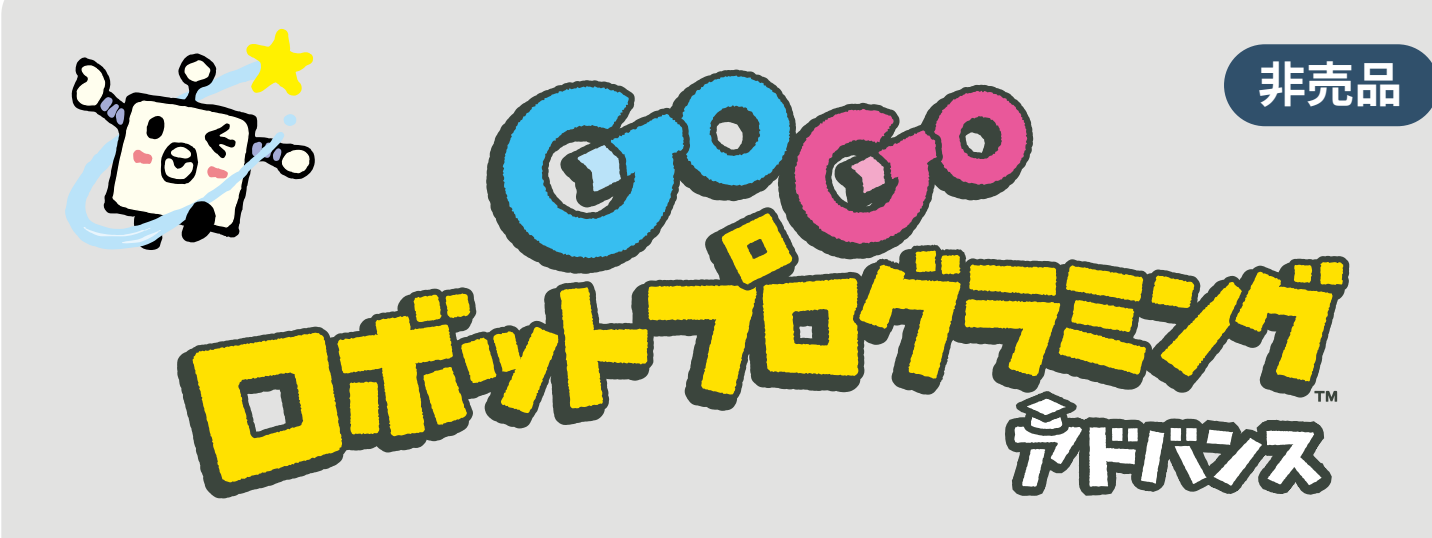

**フリープログラミングモードについて (2023/7)**

## **本機能の概要**

- 『GoGo ロボットプログラミング アドバンス』では『ロジーボのひみつ』の アップデートとして提供されていた機能『フリープログラミングモード』を最 初から使用することができます。
- この機能は、キューブに命令を読み込ませた後、プレイブックP.108などのマッ プ上に置くと、そこから読み込ませたプログラム通りにキューブを動かすこと ができる機能です。なお『ゴール』の設定は無く、指示通りに動かすことのみ に特化した機能となっています。
- 本機能により 『GoGo ロボットプログラミング』シリーズを通して得られたプ ログラミングの知識を活用して、より自由にプログラミングを楽しんだり、独 自のカリキュラムを作成し生徒に解いてもらったりすることができるようにな ります。
	- 本機能を使用した問題の作成例は、本書P.3をご参照下さい。
- なお、本機能を使用できるキューブは**1台のみ**となります。

# **本機能のあそび方**

- 1. プレイブックP.5の通りに準備をした後、 エンタ側のキューブで命令カードを読み込 みます。
- 2. 読み込み完了後、後述する対応マップ上の 任意のマスにキューブを置くと、その場所 からスタートすることができます。

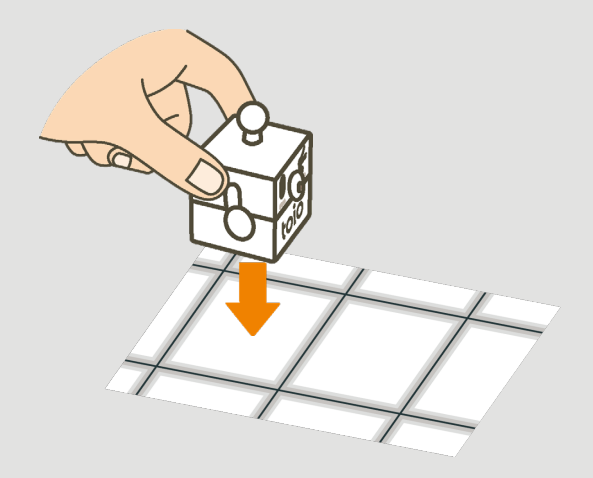

# **本機能で使用できるマップ**

• 本機能は、以下に列挙するいくつかのマップ上で動作することができます。 それぞれのマップのサイズに応じて、動作できる範囲が異なりますので、 ご注意ください。

### **5x5サイズ**

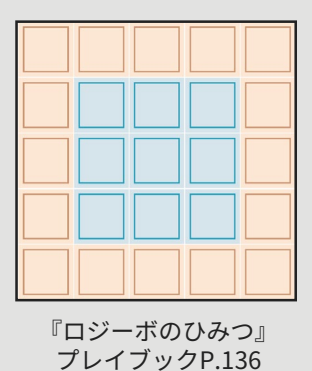

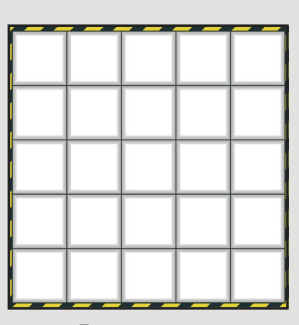

『アドバンス』 プレイブックP.108, P.136

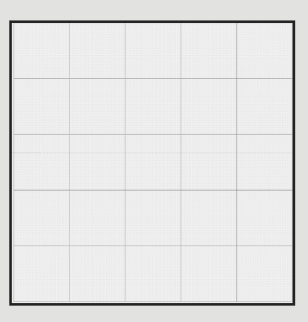

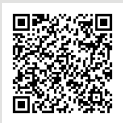

オリジナルステージマット 5x5 モノクロ版

5x5[用紙](https://g.toio.io/CJ/00BBBB4BBBBBBBBBBBBBBB0BBBB00000000000000000000000000000000000000000000000000000000000O) [ダウンロード](https://g.toio.io/CJ/00BBBB4BBBBBBBBBBBBBBB0BBBB00000000000000000000000000000000000000000000000000000000000O)

**8x5サイズ**

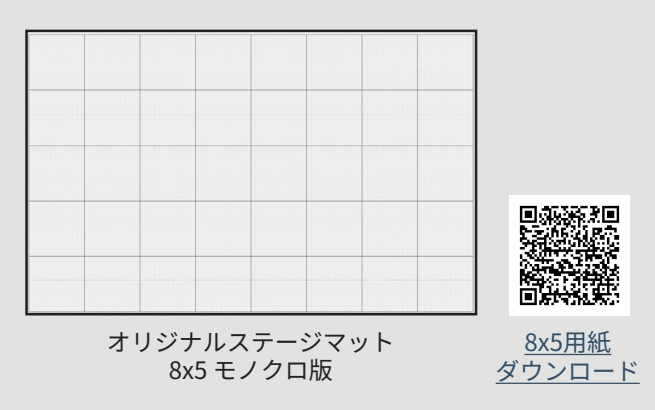

**9x9サイズ**

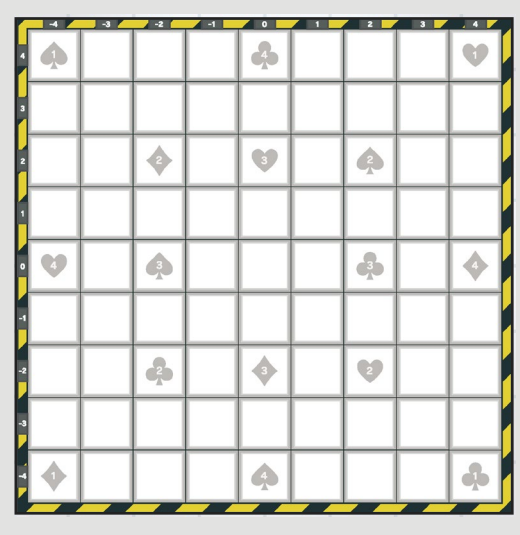

『アドバンス』同梱プレイマット プログラミングマット(9x9)

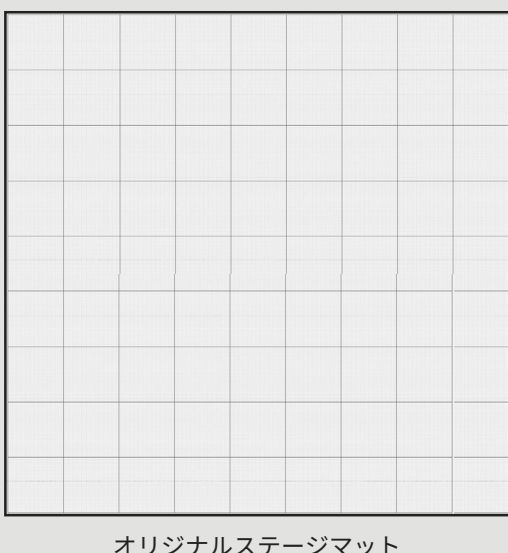

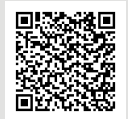

9x9[用紙](https://g.toio.io/CJ/020BBBBBBBBBBBBBBBBBBBBBBBBBBBBBBBBBBBBBBBBBBBBBBBBBBBBBBBBBBBBBBBBBBBBBBBBBBBBBBB40008) [ダウンロード](https://g.toio.io/CJ/020BBBBBBBBBBBBBBBBBBBBBBBBBBBBBBBBBBBBBBBBBBBBBBBBBBBBBBBBBBBBBBBBBBBBBBBBBBBBBBB40008)

オリジナルステージマット 9x9 モノクロ版

**1. 障害物にぶつからずにゴール!**

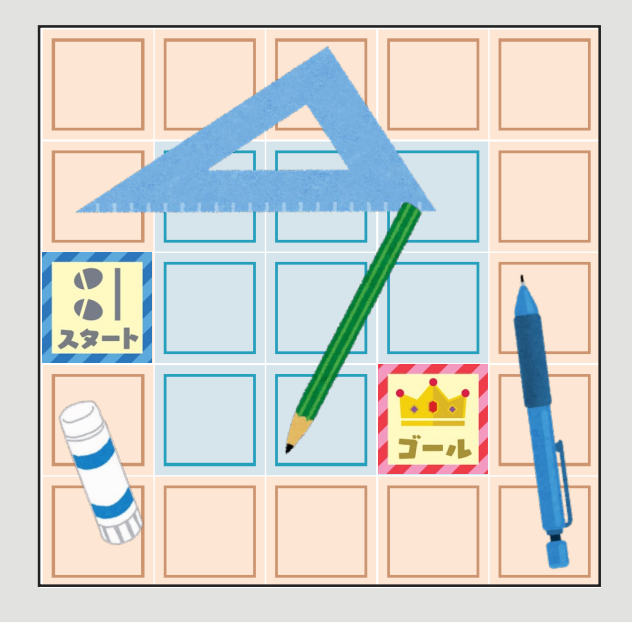

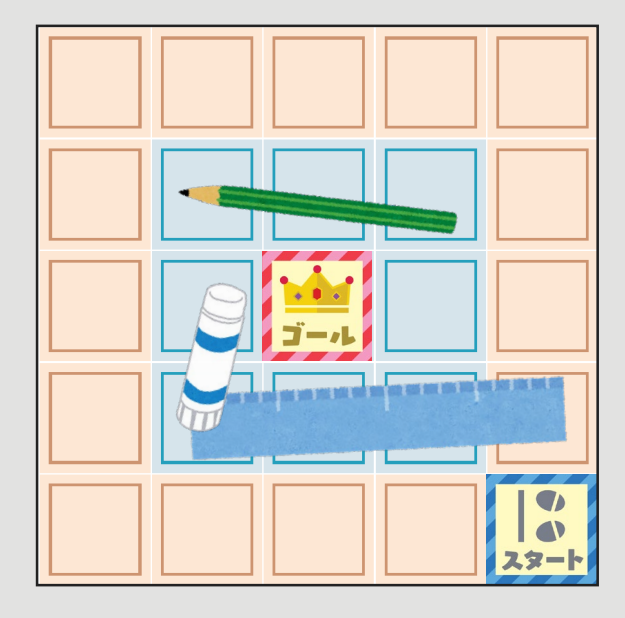

**2. クリップの隣まで行こう。 3. 消しゴムの隣に行ってから、 クリップの隣まで行こう**

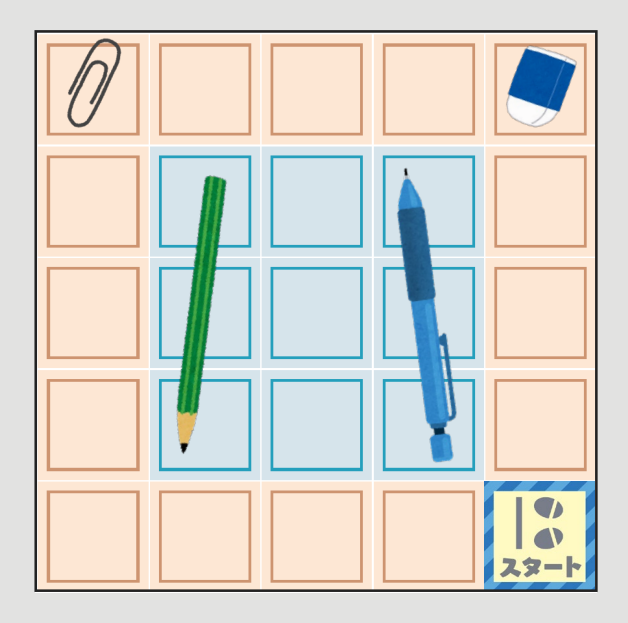

**4. 障害物にぶつからずにゴール! 5. 紙コップをゴールまで運ぼう!**

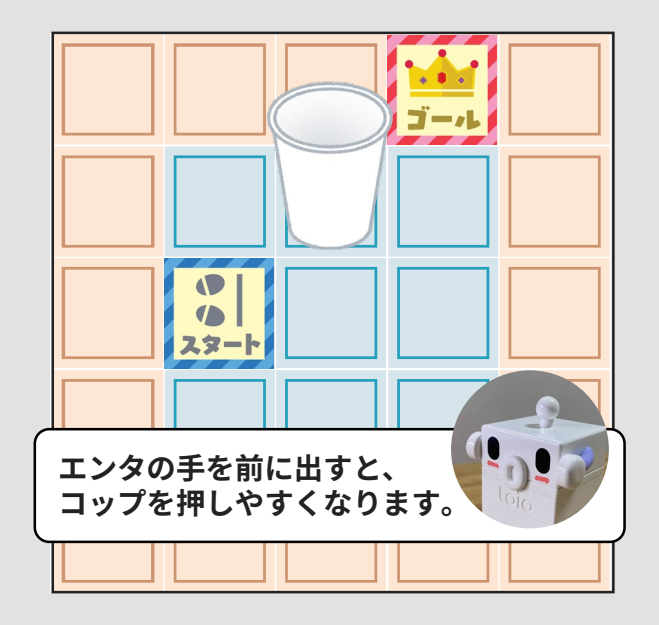

- 上記ミッション例のスタートマス・ゴールマスはイメージです。
- 解答例は次ページにございます。

**ミッション解答例**

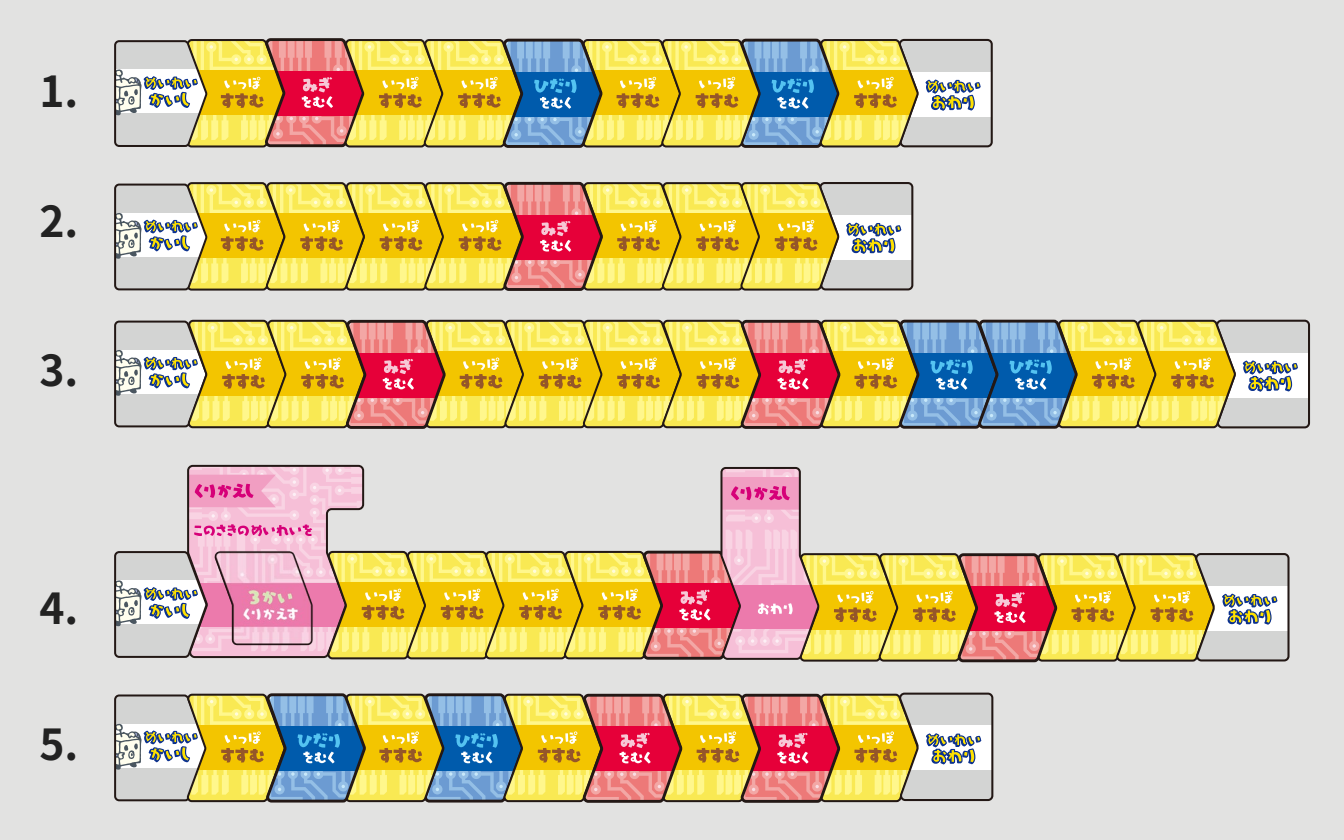

## **困ったときは**

**マップの上に置いたのにスタートしない。**

- 本機能は対象のマップ上でしか動作しません。本書P.2で指定しているいずれか のマップ上にあることをご確認ください。
- 本機能は起動後、準備が完了した際に表示される『命令入力待ち』画面でのみ 実行することができます。『オリジナルステージ作成』画面や『書き出し』画 面など他の画面が表示されている場合は、一度『命令入力待ち』画面へと戻っ てからご使用ください。
- 本機能はエンタ側のキューブ(ランプが青色に点灯)でのみ使用できます。も う一方のキューブ(ランプが赤色に点灯)は使用できませんのでご注意くださ  $U<sub>o</sub>$
- 本機能は2台同時のプログラムは使用できません。エンタ側のキューブのみで動 作が可能です。

### **オリジナルステージ作成で配置した通行不可マスなどが無視されてしまう。**

• 本機能はオリジナルステージ作成とは無関係な機能であり、マスは全て通常マ スとなります。マスの種別を設定したい場合は、本機能ではなくプレイブック P.104のオリジナルステージ作成機能をご利用ください。なお、本機能でも物理 的にマップ上に障害物や紙コップを置くことで壁やアイテムを実現することが できます。詳しくは本書P.3のミッション例をご参照ください。

### **クリア後の総合判定が"-"になってしまう。**

• 本機能で命令が全て完了した際はクリア画面が表示されますが、ぴったりゴー ル判定や総合判定は実施されません。なお、カード枚数やターン数については 通常と同様に結果が表示されます。